# **Testiranje grafičkih korisničkih interfejsa (GUI)**

### **Uvod**

- GUI je sredstvo korišćenja tj. interakcije sa sistemom
- GUI se mogu naći svuda, čak i u sistemima koji su kritični sa stanovišta sigurnosti.
- Funkcionišu na različitim vrstama uređaja (web, pc, tablet, palm, mobile)
- GUI interaguju sa ostatkom aplikacije putem poziva metoda ili poruka
- GUI mogu izvršavati "udaljeni" programski kod
- GUI reaguju na korisničke događaje (na primer, klik mišem)
	- GUI spadaju u sisteme pokretane događajima
- Testiranje korektnosti GUI je važno za sigurnost, upotrebljivost i robusnost sistema (odgovor na nelegalne ulaze).
- Ceo sistem se može izvršavati posredstvom GUI
- It is estimated that an average of 48% of the application code and 50% of the time spent with implementation are dedicated to the user interface.
- The testing phase of the software life cycle may consume around 50% of the total time of the project.

### **Pristupi testiranju GUI**

#### • **Manuelno**

- Zasnovano na poznavanju funkcija aplikacija i domena korišćenja od strane korisnika ili testera
- **Slučajno (random input)** testiranje poznato i kao majmunsko testiranje.

#### • **Capture and Replay tehnika**

• Zasnovano na snimanju i reprodukciji korisničkih sesija

#### • **Zasnovano na modelu**

- Korisničke sesije za izvršavanje testa biraju se na osnovu formalnog modela GUIja
	- Model stanja
	- Model događaja

# **Manuelno testiranje GUI**

- Tzv. **slučajno** (slobodno, neupravljano) **testiranje** od strane krajnjih korisnika (random human testing). Npr. beta izdanja testiraju odbrane grupe korisnika nekoliko nedelja. Ne nudi garancije da su pokrivene sve funkcije
- Sistematičniji pristupi:
	- **Inspekcija:** grupa specijalista pregleda interfejs u odnosu na pravilnik. Pravila se mogu odnositi na konkretne fizičke odlike GUIa (dimenzije, boje,...) zatim na opštija pravila vezana za upotrebljivost npr. kako organizovati strukturu menija, podrška za undo itd.
	- **Upitnici**: Korisnici mogu da eksperimentišu sa sistemom i potom odgovaraju na upitnike o svojim iskustvima. Pitanja mogu biti i subjektivna i objektivna, npr. "da li vam se sistem dopada" do "[ta biste promenili u sistemu" ili pitanja u vezi izgleda i prijave grešaka.
	- **Test upotrebljivosti**: GUI se koristi pod kontrolisanim uslovima od strane krajnjih korisnika pod nadzorom evaluatora, koji prikupljaju podatke o karakteristikama interakcije sa sistemom: vreme koje korisniku treba da obavi zadatak, broj grešaka koji je korisnik napravio tokom obavljanja zadatka, koliko vremena korisniku treba da ponovo obavi isti zadatak i emotivni odziv, kako se korisnik oseća po obavljanju zadatka.

## **Nedostaci manuelnog testiranja GUI**

- Puno zavisti od sposobnosti testera i njegovog poznavanja aplikativnog domena
- Monotono, frustrirajuće, podložno ljudskim greškama
- Previše napora za konstruisanje, izvršavanje i analizu rezultata testa, kao i za regresivno ponavljanje testa posle izmena koda
- Slabi kriterijumi pokrivenosti (sekvence dodađaja nisu dovoljno dugačke da izazovu greške)

# **Slučajno (stohastičko) testiranje**

- Kao da neko ko ne zna šta radi sedi ispred računara i interaguje sa tastaturom i mišem. Microsoft tvrdi da se 10-20% grešaka u njihovim projektima nađe na ovaj način
- Glupi "majmun" ne poznaje tekuće stanje aplikacije niti legalne i nelegalne ulaze. Ne može prepoznati pogrešan izlaz, već mu je jedini cilj da obori aplikaciju. Primer: Rational Test Factory
- Pametniji majmuni imaju neko znanje o aplikaciji koju testiraju, npr. u obliku modela stanja i znaju da provere da li je ciljno stanje ono koje je očekivano prema modelu.
- Glavni nedostatak slučajnog testiranja je slaba pokrivenost koda.

## **Capture and Replay**

- U ovoj vrsti alata, test skriptovi se konstruišu tako da se beleži interakcija testera (unos sa tastature, pokreti i akcije miša,...) sa GUI, u cilju kasnijeg reprodukovanja.
- Ovi alati imaju režim **snimanja**, u kojem sve korisnikove akcije bivaju sačuvane u test skriptu, i režim **reprodukcije**, u kojima se ti test skriptovi izvršavaju.
- Ovi alati često koriste **jezik za skriptovanje** koji inženjeri mogu koristiti za održavanje test skriptova. Oni mogu, na primer, snimiti osnovni scenario za testiranje i modifikovati kasnije ručno da ga učine efikasnijim, dodaju dodatne verifikacije, parametrizuju ga za različite podatke itd.

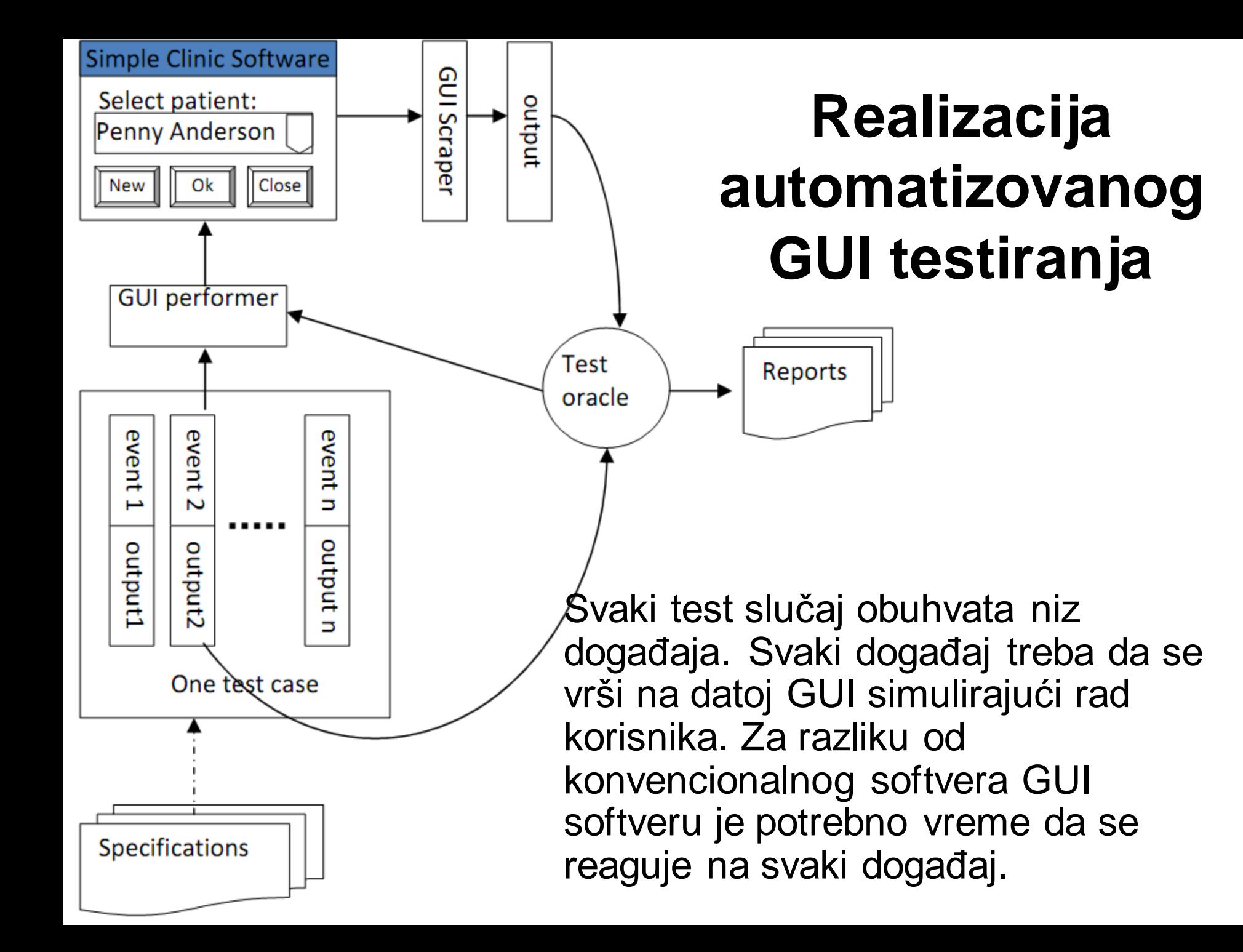

## **Realizacija automatizovanog GUI testiranja**

Nakon što GUI završi reakciju, GUI skrejper čita status svih komponenti i poredi ih sa unapred sačuvanim očekivanim informacijama koje su vezane za događaj pomoću test prediktora. Neslaganja u rezultati mogu biti vraćena nazad GUI interpretatoru, tako da može da odluči da li ostale događaje ovog testa treba izvršiti ili ne. Sve neslaganja će biti upisana izveštaj o defektima za kasniju analizu.

### Primer alata: Abbot

- Is a tool that helps writing System/GUI tests for **Java AWT/Swing** applications
- Consists of a recorder, player, and an editor (via Costello, built on top of Abbot)
- Records tests script in Java
- Allows to write test cases directly from Java code (named programmatic GUI testing)
- Allows to insert assertions in the script easily
- Shows testing results using JUnit's control bar
	- Red/green
- Two main building blocks:
	- ComponentReferences to get a handle on a GUI component
	- Robot: to perform user-level actions on various GUI components
- **[http://abbot.sourceforge.net](http://abbot.sourceforge.net/)**

## Abbot primer (1)

- A calculator application was developed (AWT/Swing)
- We want to write tests for the calculator
	- Ex. add two values
- Steps:
	- 1. create a new empty Abbot test
	- 2. Initialize the test with the application under test information
	- 3. build the test (recording)

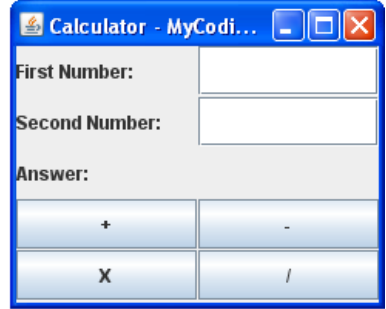

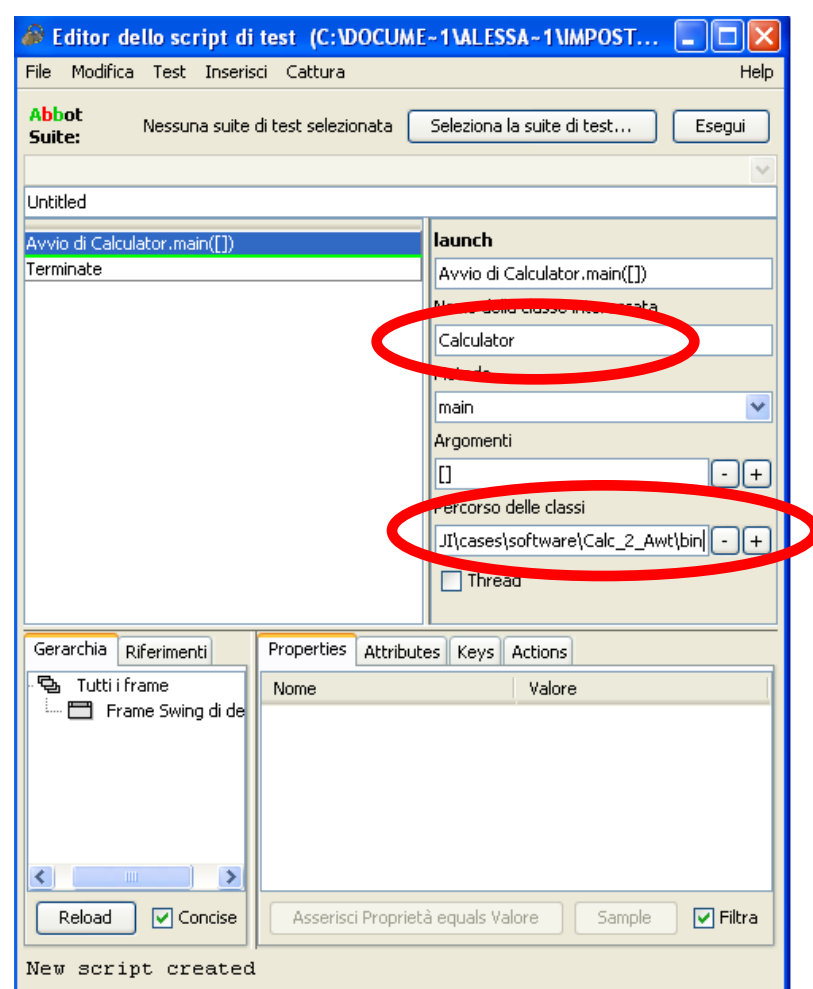

## Abbot primer (2)

Recording

- 1. Start recording of all actions
- 2. Execute the software
- 3. Add assertions
	- 1. select the GUI element with SHIFT+F1
	- 2. select the property (e.g., ("Text")
	- 3. set the expected value
- 4. Stop recording

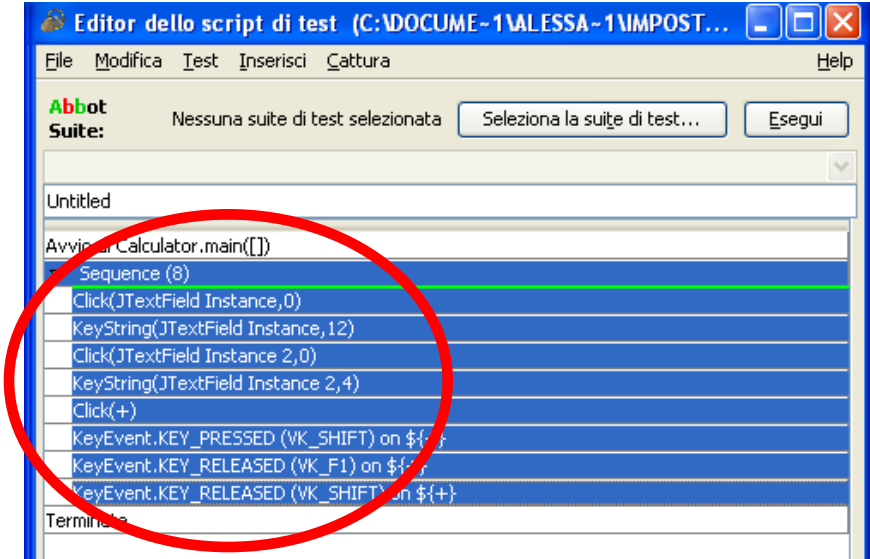

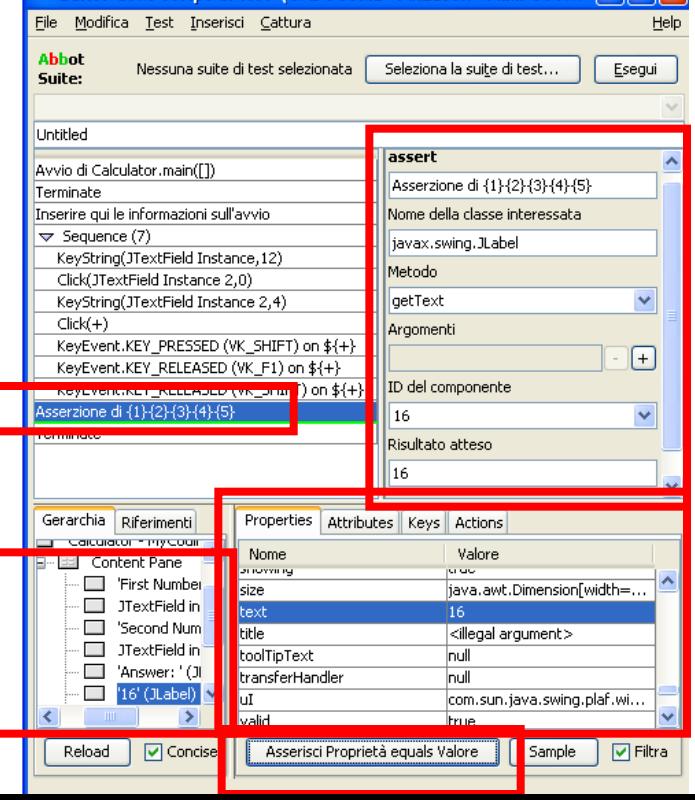

### **Prednosti alata za snimanje i reprodukciju**

- Ovi alati mogu imati dobre mogućnosti opservabilnosti izlaza, npr. Optičko prepoznavanje znakova (OCR) i tehnike obrade slike.
- Mogu biti korisni za regresiono testiranje i u drugim kontekstima, kao što su: demonstracije, daljinska podrška; analiza ponašanja korisnika; makro funkcionalnost i obrazovni scenariji.
- Reprodukcija ide znatno brže od manuelnog rada sa aplikacijom

# **Nedostaci ovih alata**

- Odlažu testiranje za kraj procesa razvoja jer mogu biti uptrebljeni jedino kada je GUI sasvim ili delimično implementiran.
- Ne pružaju nikakvu podršu za projektovanje test primera niti za evaluaciju testova u skladu sa nekim kriterijom
- Testiraju samo ono što već radi
- Ako se promeni implementacija, često se moraju svi skriptovi koji se odnose na promenjeni deo snimati iz početka.
- Nekad samo male promene u interfejsu (npr. Rezolucija ekrana) čine sve test skriptove nevalidnim.

## **Testiranje GUI zasnovano na modelu stanja**

GUI (**Graphical User Interface**) je hijerarshijski, grafički prednji kraj softverskog sistema

- GUI sadrži **grafičke objekte** *w*, engl. widgets, svaki sa skupom osobina *p*, koji imaju diskretne vrednosti *v* u vreme izvršavanja.
- U proizvoljnom trenutku izvršavanja programa, vrednosti osobina svakog GUI objekkta definišu stanje GUI-ja:  $\{ \dots (w, p, v), \dots \}$
- **Grafički događaj** *e* uzrokuje promenu stanja, koja GUI prevodi iz stanja S u sledeće stanje S'.

### **Model stanja**

Konstrukcija modela stanja GUI-ja, tj. modela konačnog automata (FSM Finite State Model):

- Stanja su slike ekrana tj. trenutna reprezentacija GUI-ja
- Prelazi su GUI događaji koji menjaju stanje

Metod testiranja na osnovu modela stanja:

- 1. Kreirati FSM legalnih sekvenci koje korisnik može da izvrši.
- 2. Na osnovu FSMa generisati sekvence događaja: kriterijum - pokrivanje legalnih prelaza (takozvani Interaction pairs). Dobijeni testovi se zovu *Complete Interaction Sequences*.

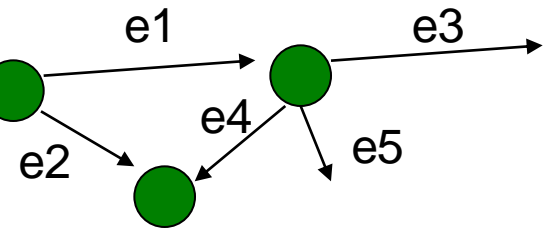

# Nelegalni prelazi

- Model: faulty/incompatible interaction pair (FIP)
- Dodati sledeće grane u dijagram stanja:
	- Dodati granu u suprotnom smeru gde god postoji grana u jednom smeru
	- Dodati povratnu granu stanju koje je nema
	- Dodati obostrane grane između stanja koja nemaju granu
- Izvršiti pokrivanje svih ovako dobijenih prelaza. Dobijene sekvence se nazivaju Faulty Complete Interaction Sequence (FCIS)

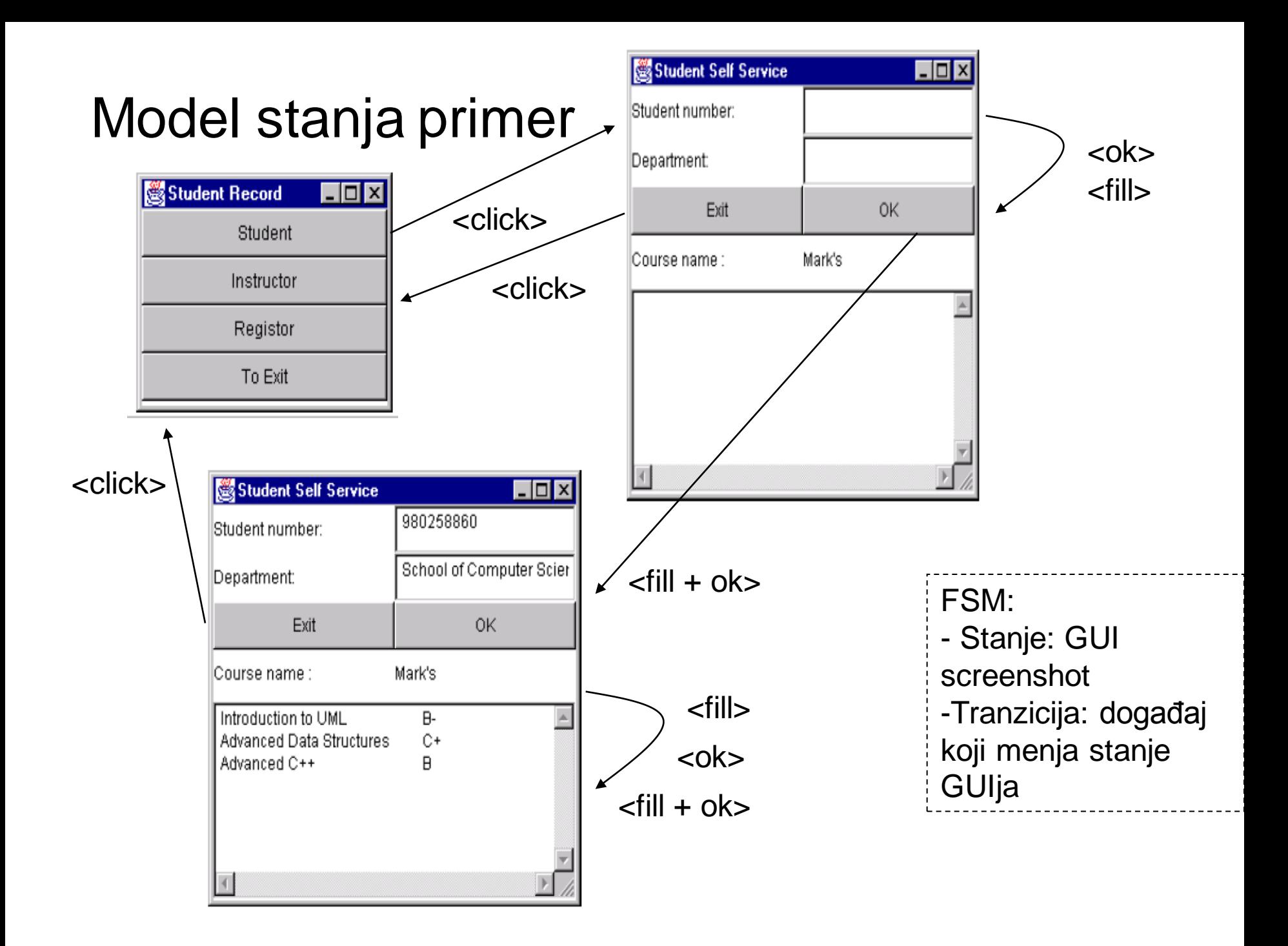

### ..primer

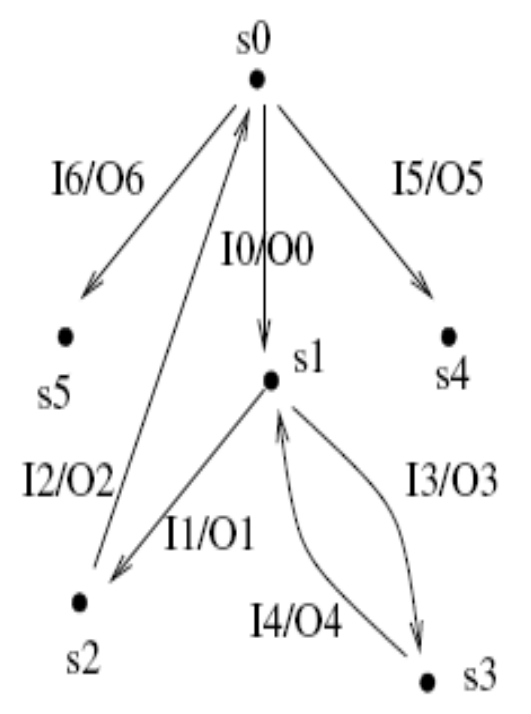

Problem: ekspozija stanja!

 $\rightarrow$  Rešenja (informativno): Apstrakcija više realnih stanja u jedno, zatim varijabilni model stanja (VFSM) koji pored FSM dozvoljava i skup globalnih promenljivih.

- IO: click Student button
- O0: Student Self Service window shows up
- I1: input student number 980258860 (an existing student number)
- O1: department name shows School of Computer Science, and course-mark shows Software Engineering: B-Data Structures: C+

Programming Language with  $C_{++}$ : B

- I2: click *Exit* button
- O2: Student Self Service window closed and Student Record window shows up
- I3: input student number 999999999 (an invalid student number)
- O3: information dialog box appears
- I4: click *close* button in the information dialog box
- O4: information dialog box closed and Student Self Service window shows up
- 15: click *Instructor* button
- O5: *Instructor password* window shows up
- I6: click Registrar button
- O6: Registrar password window shows up

# Primer

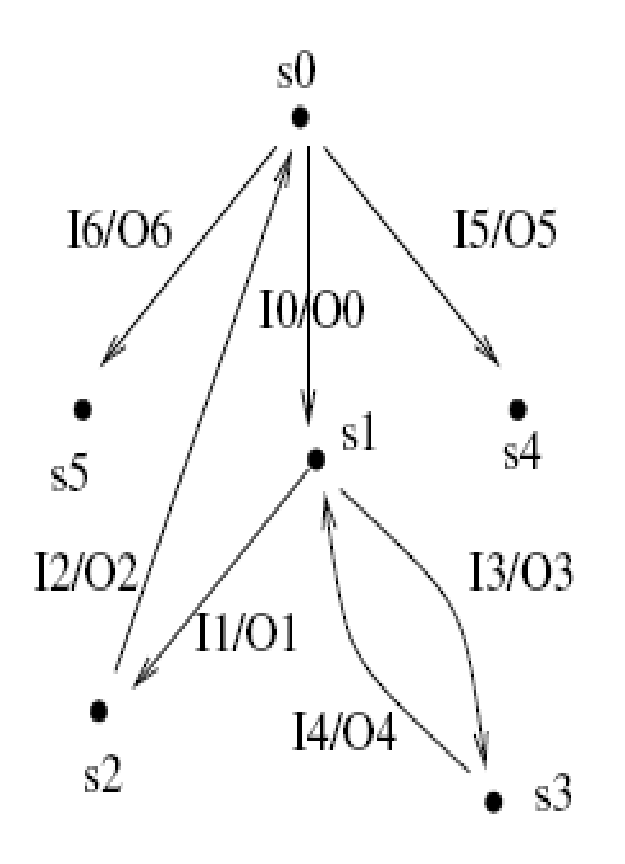

- Pokrivanje svih legalnih prelaza (ovde se prelaz naziva Interaction pair IP, a test primer koji pokriva prelaze Complete Interaction Sequence, CIS):
- 1. s0, I6/O6, s5
- 2. s0, I5/O5, s4
- 3. s0, I0/O0, i3/O3, I4/O4, I1/O1, I2/O2, s0

# Nelegalni prelazi

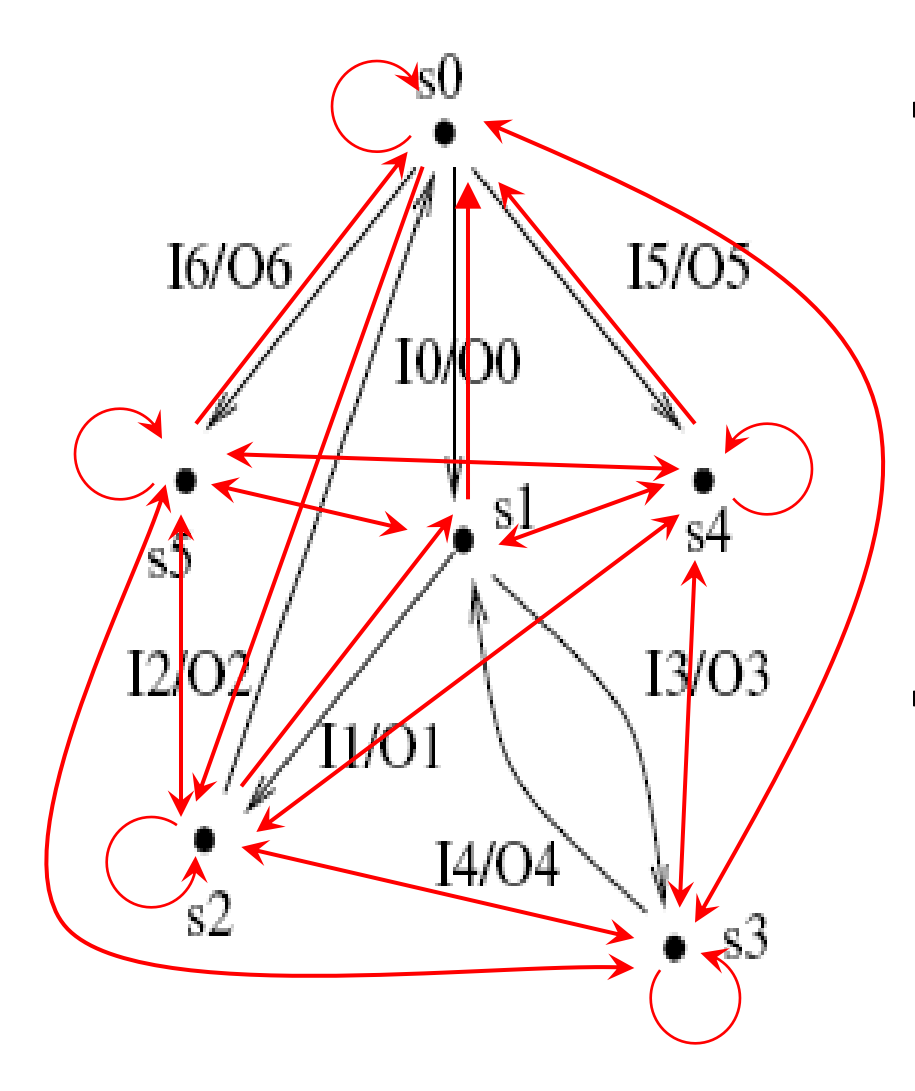

- Model: faulty/incompatible interaction pair
	- Dodati granu u suprotnom smeru gde god postoji grana u jednom smeru
	- Dodati povratnu granu stanju koje je nema
	- Dodati obostrane grane između stanja koja nemaju granu
- Treba pokriti sve crvene grane (FIP) test sekvencama (FCIS)

### Model zasnovan na događajima

Model the space of **GUI event interactions** as a graph

Given a GUI:

- 1. create a graph model of all the possible sequences that a user can execute
- 2. use the model to generate event sequences nekom tehnikom obilaska ovako dobijenog grafa: npr. ograničena pretraga po širini (sve sekvence dužine ≤n), random walk, ciljno usmerena pretraga (fokusirana na određenu funkcionalnost).

### Graf toka događaja (EFG)

#### Notepad Replace funkcionalnost

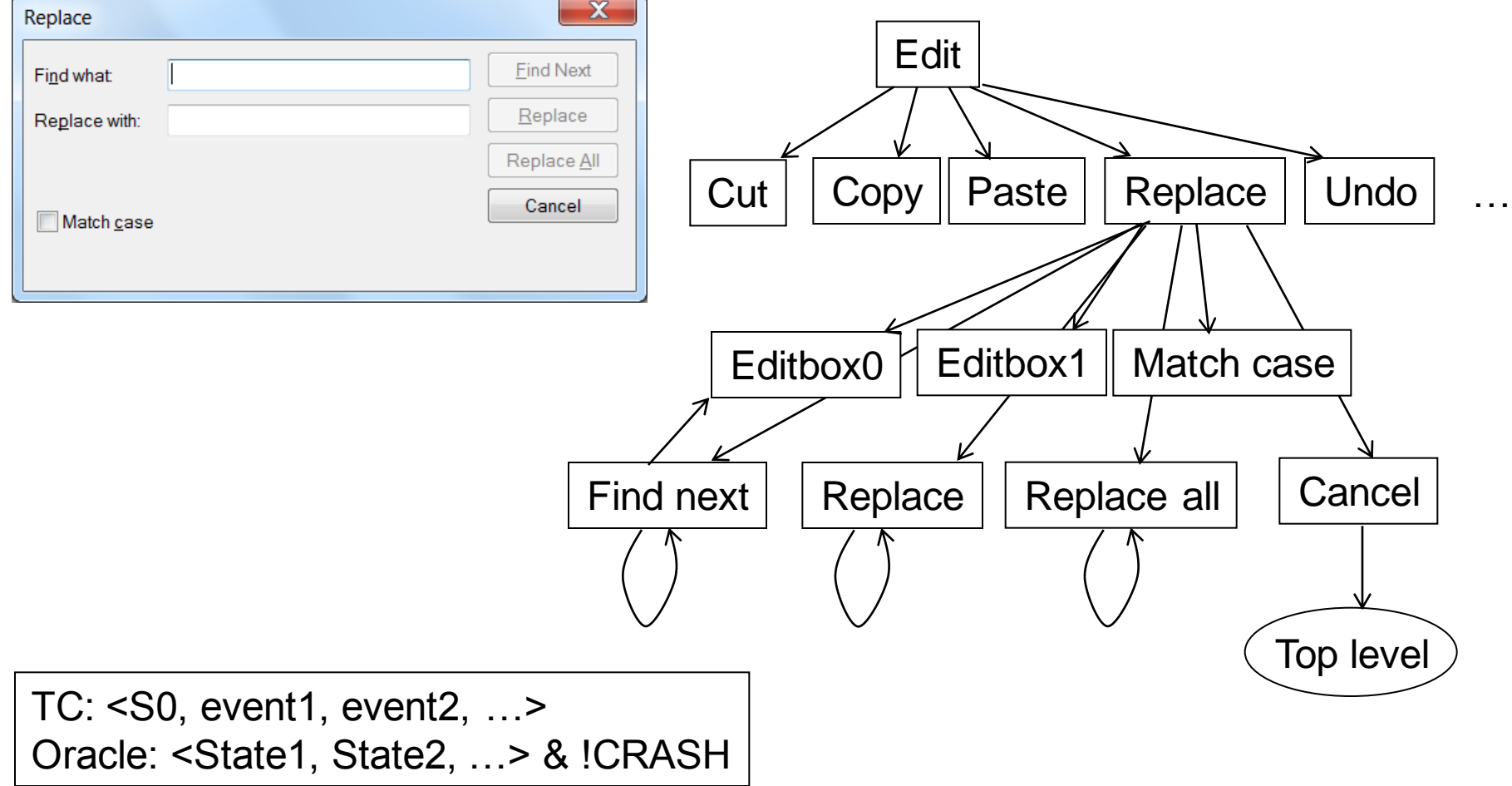

## **Kako konstruisati model?**

- Manuelno, na osnovu specifikacije softvera
- Alernativno, automatski na osnovu same aplikacije (reverzni inženjering)
	- 1. Na osnovu traga izvršavanja (na nivou poziva metoda) može se konstruisati model
	- 2. Model može da se dotera manuelno, po potrebi

### Prediktori za testirane GUI-ja

- Nije uvek lako uočiti defekte u GUI-ju
	- Često se gleda samo da li dolazi do pada aplikacije;
- Stanje GUIja može se predstaviti komponentama za koje se očekuje da budu deo GUIja u zadato vreme i njihovim stanjima tj. vrednostima
	- Na primer, pozicija prozora, GUI objekti (meni, tekst boks,...), naslov prozora - caption, slika ekrana kao bitmapa
- U test primeru za GUI, an nekorektno stanje GUI može da odvede korisnika na neočekivani ili pogrešan ekran ili onemogućiti korisnika da napravi određenu akciju;

### Primer alata: Guitar

- A testing framework implementing the "Eventflow graph" approach
- Four main components:
	- The GUIRipper: extract GUI information from a program
	- The GUIStructure2Graph: build a traversable graph representation of the GUI elements
	- The TestCaseGenerator: create an extensive set of test cases based on the graph
	- The GUIReplayer: run the program as instructed by these tests
	- It is a research tool…
	- [http://guitar.cs.umd.edu](http://guitar.cs.umd.edu/)
		- It requires ANT to be executed

### Guitar (1)

Four main components:

#### **(1) GUIRipper**: GUI information extraction

>ant -Dproperties=jfcripper.properties -f jfcripper.xml

#### **(2) GUIStructure2Graph**: Event-flow graph inference

>ant -v -f GUIStructure2GraphConvert.xml

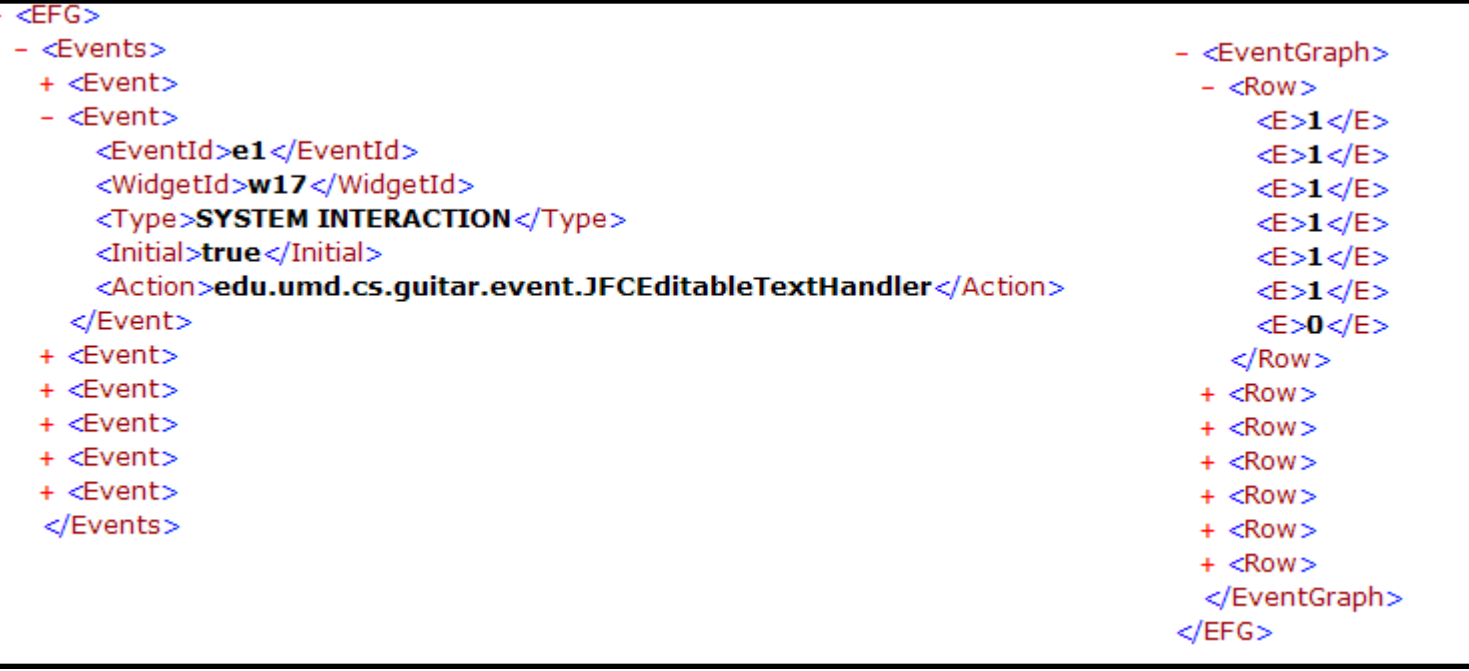

### Guitar (2)

**(3) TestCaseGenerator**: Test cases generation traversing the graph

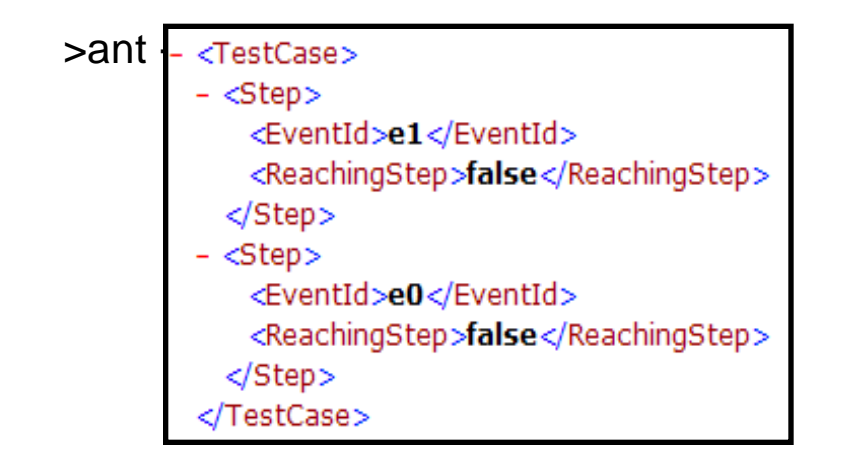

#### (4) **GUIReplayer**: Run the program GUI according to the generated test cases

>ant -Dproperties=jfcreplayer.properties -f jfcreplayer.xml

```
<TestCase>- <Step>
   <EventId>e1</EventId>
   <ReachingStep>false</ReachingStep>
  - <GUIStructure>
    - <GUI >
     + <Window >
     + <Container>
     </GUI></GUIStructure>
  </Step>
- <Step>
   <EventId>e0</EventId>
   <ReachingStep>false</ReachingStep>
  - <GUIStructure>
    - <GUI >
     + <Window >
     + <Container>
     </GUI></GUIStructure>
  </Step></TestCase>
```